**SDG800 系列 函数/任意波形发生器**

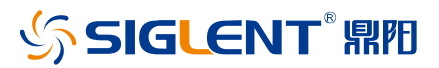

快速指南 C02B

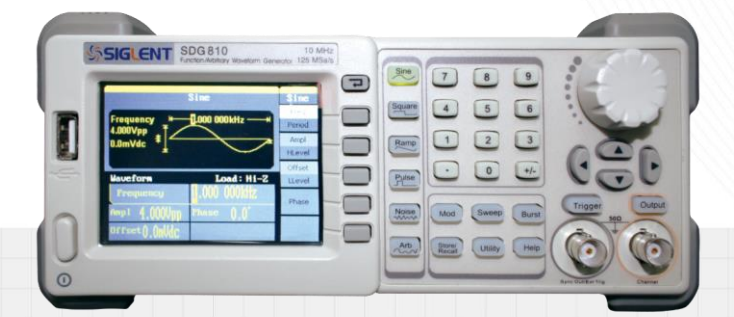

深圳市鼎阳科技股份有限公司 SIGLENT TECHNOLOGIES CO.,LTD

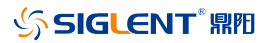

## <span id="page-2-0"></span>**版权信息**

### 版权

深圳市鼎阳科技股份有限公司版权所有

#### 商标信息

SIGLENT 是深圳市鼎阳科技股份有限公司的注册商标

#### 声明

- **·** 本公司产品受已获准及尚在审批的中华人民共和国专利的保护
- **·** 本公司保留改变规格及价格的权利
- **·** 本手册提供的信息取代以往出版的所有资料
- **·** 未经本公司同意,不得以任何形式或手段复制、摘抄、翻译本手册的内容

### 产品认证

SIGLENT 认证本产品符合中国国家产品标准和行业产品标准,并进一步认证本产 品符合其他国际标准组织成员的相关标准。

### 联系我们

深圳市鼎阳科技股份有限公司 地址:广东省深圳市宝安区 68 区安通达工业园四栋&五栋 服务热线:400-878-0807 E-mail: [support@siglent.com](mailto:support@siglent.com) 网址:[http://www.siglent.com](http://www.siglent.com/)

# **SIGLENT®**

# <span id="page-3-0"></span>目录

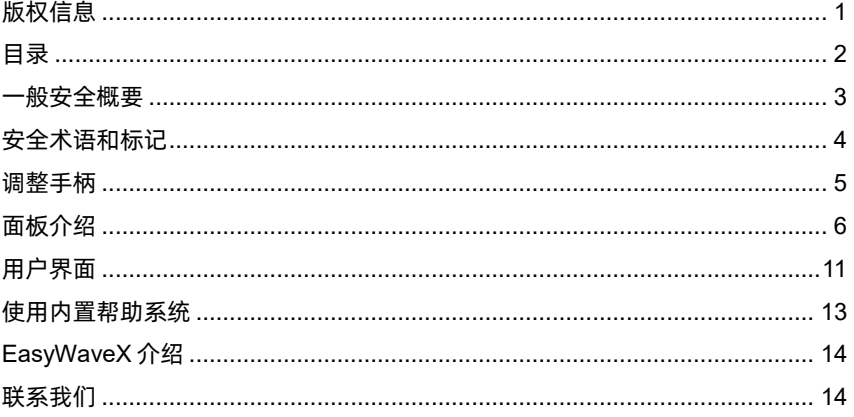

### <span id="page-4-0"></span>**一般安全概要**

了解下列安全性预防措施,以避免人身伤害,并防止本产品或与其相连接的任何其 它产品受到损坏。为了避免可能发生的危险,请务必按照规定使用本产品。

#### 只有合格的技术人员才可执行维修程序

#### 防止火灾或人身伤害

使用适当的电源线 只可使用所在国家认可的本产品专用电源线。

将产品接地 本产品通过电源线接地导体接地。为了防止电击,接地导体必须与地面 相连。在与本产品输入或输出终端连接前,请务必将本产品正确接地。

正确连接信号线 信号地线与地电势相同,请勿将地线连接到高电压上。并且在测试 过程中,请勿触摸裸露的接点和部件。

查看所有终端的额定值 为了防止火灾或电击危险,请查看本产品的所有额定值和标 记说明。请在连接产品前,请阅读本产品手册,以便进一步了解有关额定值的信息。

怀疑产品出现故障时,请勿操作 如怀疑本产品有损坏,请让合格的维修人员进行检 查。

避免电路外露 电源接通后请勿接触外露的接头和元件。

### 勿在潮湿环境下操作

请勿在易燃易爆环境中操作

保持产品表面清洁和干燥

## <span id="page-5-0"></span>**安全术语和标记**

- 本产品上使用的术语 本产品上会出现如下术语:
- DANGER 表示标记附近有直接伤害危险存在。
- WARNING 表示标记附近有潜在的伤害危险存在。
- CAUTION 表示对本产品及其他财产有潜在的危险存在。

本产品上使用的标记 本产品上可能出现如下标记:

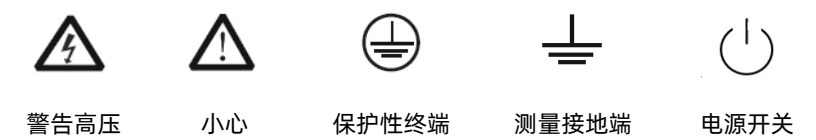

## <span id="page-6-0"></span>**调整手柄**

SDG800 允许用户在使用仪器时调整手柄到所需的位置,便于操作和观察。

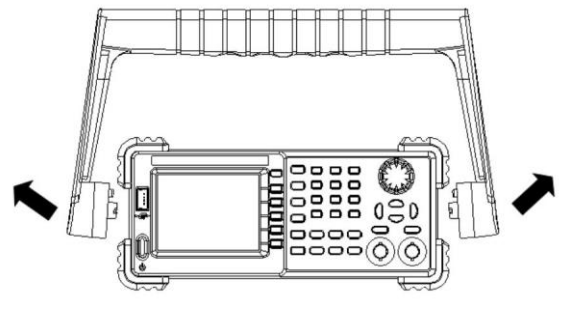

调整手柄

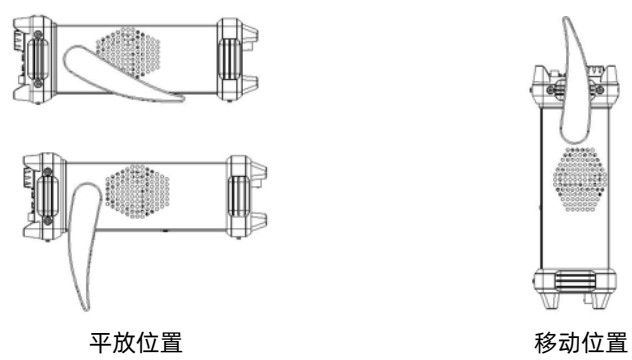

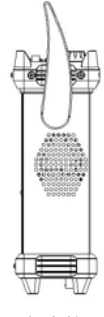

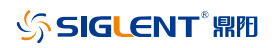

# <span id="page-7-0"></span>**面板介绍**

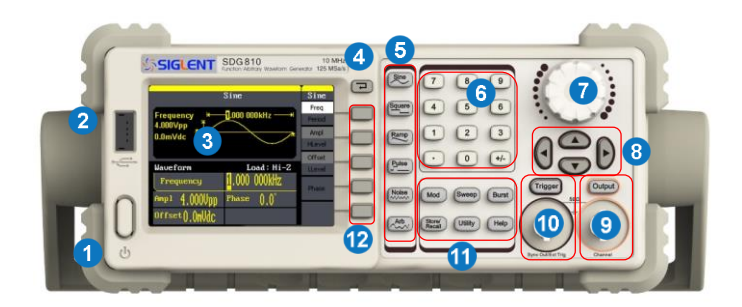

前面板

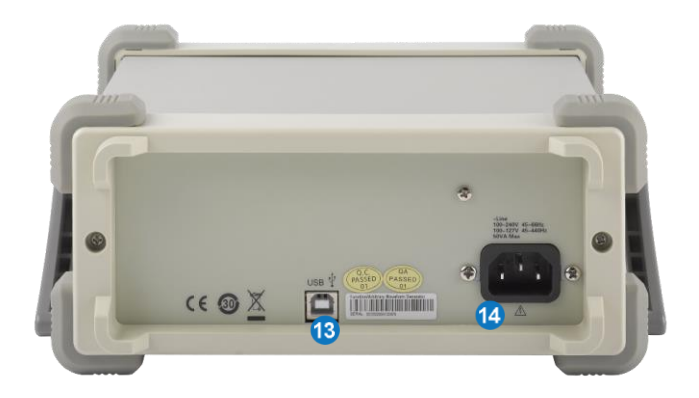

后面板

#### **1.** 电源键

用于开启或关闭信号发生器。当该电源键关闭时,信号发生器处于断电状态。

#### **2. USB Host**

支持 FAT 格式的 U 盘。读取 U 盘中的波形或状态文件, 或将当前的仪器状态 存储到 U 盘中。

#### **3. LCD** 显示屏

320x240 TFT 彩色液晶显示器,显示当前功能的菜单和参数设置、系统状态和 提示信息等内容。

#### **4.** 返回键

该按键用于返回至上一层菜单界面。

#### **5.** 波形选择区

Sine ----正弦波

提供频率从 1μHz 至 30MHz 的正弦波输出

- 该功能键选中时,按键背光灯将变亮。
- 可以改变正弦波的"频率/周期"、"幅值/高电平"、"偏移量/低电平"、"相位"。

#### Square ---- 方波

提供频率从 1μHz 至 10MHz 的方波输出

- 该功能键选中时,按键背光灯将变亮。
- 可以改变方波的"频率/周期"、"幅值/高电平"、"偏移量/低电平"、"相位"和 "占空比"。

Ramp ----三角波

提供频率从 1μHz 至 300KHz 的三角波输出

- 该功能键选中时,按键背光灯将变亮。
- 可以改变三角波的"频率/周期"、"幅值/高电平"、"偏移量/低电平"、"相位" 和"对称性"。

## **SIGLENT RE**

Pulse ----脉冲波

提供频率从 500μHz 至 5MHz 的脉冲波输出

- 该功能键选中时,按键背光灯将变亮。
- 可以改变脉冲波的"频率/周期"、"幅值/高电平"、"偏移量/低电平"、"脉宽/ 占空比"和"上升沿/下降沿"。

#### Noise ----噪声信号

提供带宽为 10MHz 的高斯白噪声输出

- 该功能键选中时,按键背光灯将变亮。
- 可以改变噪声信号的"标准差"和"均值"。

### Arb ----任意波

提供频率从 1μHz 至 5MHz 的任意波输出

- 可以输出内建 46 种波形:Sinc、指数上升、指数下降、正切、余切、反 三角和高斯等。也可以输出 U 盘中存储的任意波形。
- 可以输出用户在线编辑(16Kpts)或通过 EasyWaveX 编辑下载到仪器中 的任意波。
- 该功能键选中时,按键背光灯将变亮
- 可以改变任意波的"频率/周期"、"幅值/高电平"、"偏移量/低电平"和"相位"。

#### **6.** 数字键

用于输入参数,包括数字键 0 至 9、小数点"."、符号键"+/-"。 注意,要输入一个负数,需要在输入数值前输入一个符号"-"。

#### **7.** 旋钮

在参数设置时,用于增大(顺时针)或减小(逆时针)当前突出显示的数值。 在输入文件名时,用于切换软键盘中的字符。

#### **8.** 方向键

在使用旋钮参数设置时,用于切换数值的位。

在文件名输入时,用于改变移动光标的位置。

在存储或读取文件时,用于选择文件保存的位置或选择需要读取的文件。

#### **9.** 通道控制**/**输出端

Output 用于开启或关闭通道的输出。  $BNC$  连接器, 标称输出阻抗为 50Ω

当 Output 打开时(背光变亮),该连接器以通道当前配置输出波形。

#### **10.** 触发控制**/**输出端

Trigger 在脉冲串手动触发方式下,按下此键即产生一个手动触发信号。 BNC 连接器,标称输出阻抗为 50Ω 该连接器作为同步信号的输出口以及外部触发扫频和外部触发脉冲串方式下,

外部触发信号的输入口。

#### **11.** 模式**/**辅助功能键

Mod ----调制

可输出经过调制的波形,提供多种模式调制和数字调制方式,可产生 AM、 DSB-AM、FM、PM、ASK、FSK 和 PWM 调制信号。

- 支持内部调制源。
- 该功能键选中时,按键背光灯将变亮。

### Sweep ----扫频

可产生"正弦波"、"方波"、"锯齿波"和"任意波"的扫频信号。

- 支持"线性"和"对数"两种扫频方式。
- 支持"内部"、"手动"和"外部"3 种触发源。
- 该功能键选中时,按键背光灯将变亮。

Burst ----脉冲串

可产生"正弦波"、"方波"、"锯齿波"、"脉冲波"和"任意波"的脉冲串输出。

支持"N 循环"、"门控"和"无限"3 种脉冲串模式。

### **SIGLENT RIE**

- 噪声也可用于产生门控脉冲串。
- 支持"内部"、"手动"和"外部"3 种触发源。
- 该功能键选中时,按键背光灯将变亮。

Store/Recall ----存储调出功能

可存储/调出仪器状态或者用户编辑的任意波形数据。

- 支持文件管理系统,可进行文件常规操作。
- 内置一个非易失性存储器 (C 盘), 并可外接一个 U 盘 (D 盘)。
- 该功能键选中时,按键背光灯将变亮。

Utility ----辅助功能与系统设置

用于设置一些系统参数,查看版本信息。

该功能键选中时,按键背光灯将变亮。

**Help ----帮助** 

获得本产品的内嵌帮助信息。

该功能键选中时,按键背光灯将变亮。

#### **12.** 菜单软键

与其左侧的菜单一一对应,按下任意一软键激活对应的菜单。

#### **13. USB Device**

通过该接口可连接 PC,通过 EasyWaveX 软件对信号发生器进行控制。

### **14. AC** 电源输入

本信号发生器可以输入两种规格的交流电源 交流电源: 100-240v, 50/60 Hz,或 100-120v, 50/60/400 Hz 保险丝:1.25A, 250V

## <span id="page-12-0"></span>**用户界面**

SDG800 用户界面显示选择的信号类型和具体参数。下图所示为正弦波的界面。基 于当前功能的不同,界面显示的内容会有所不同。

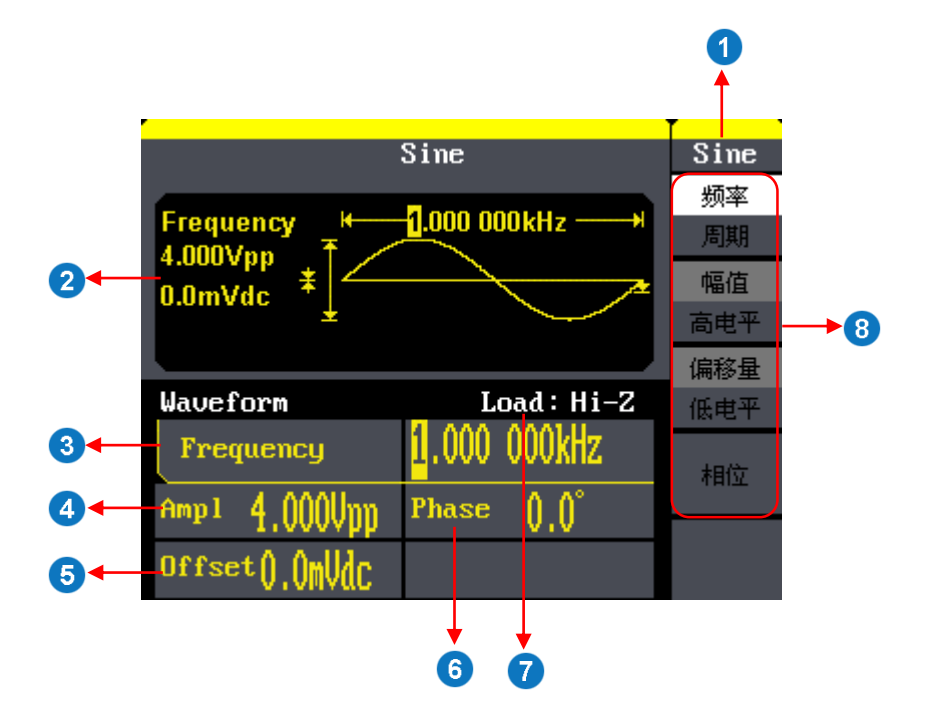

### **1.** 当前功能

显示当前选中的功能名称。例如:"Sine" 标示当前选中正弦波功能。

#### **2.** 波形显示区

显示各通道当前选择的波形。

#### **3. Frequency----**频率

## **SIGLENT RIE**

显示各通道当前波形的频率。按相应的 频率 菜单后,通过数字键盘或旋钮改 变该参数。

#### **4. Ampl----**幅值

显示各通道当前波形的幅度。按相应的 幅值 菜单后, 通过数字键盘或旋钮改 变该参数。

### **5. Offset----**偏移量

显示各通道当前波形的直流偏移量。按相应的 偏移量 菜单后, 通过数字键盘 或旋钮改变该参数。

### **6. Phase----**相位

显示各通道当前波形的相位值。按相应的 相位 菜单后, 通过数字键盘或旋钮 改变该参数。

#### **7. Load----**负载

显示各通道的负载配置。 高阻: 显示 "Hi-7"; 负载:显示默认的 "50Ω"。

#### **8.** 菜单

显示当前已选中功能对应的操作菜单。例如:上图显示"正弦波"的功能菜单。

## <span id="page-14-0"></span>**使用内置帮助系统**

要获得本产品的内置帮助信息, 首先按下 Help 键将其点亮, 然后再使用方向键选 中你所需要的帮助项目, 最后按 选择 菜单键获取帮助信息。

按下 Help 键打开如下常用的帮助信息。

- 1. 查看仪器信息
- 2. 基本波形输出
- 3. 任意波输出
- 4. 直流信号输出
- 5. 产生调制的波形
- 6. 扫频输出
- 7. 脉冲串输出
- 8. 存储管理
- 9. 同步多台仪器
- 10. 将仪器复位至默认状态
- 11. 技术支持

## <span id="page-15-0"></span>**EasyWaveX 介绍**

任意波编辑软件 EasyWaveX 提供 Sine、Square、Ramp、Pulse、Noise、DC 和 Multi Pulse 等 12 种标准波形 , 可满足最基本的需求;同时还为用户提供了手动绘 图、直线绘图(包括水平直线、垂直直线、两点直线)、坐标绘图(可以通过鼠标 或表格来输入坐标,且有连线和平滑两种方式)和方程式绘图,使创建复杂波形轻 而易举。

EasyWaveX 的主界面如下图所示:

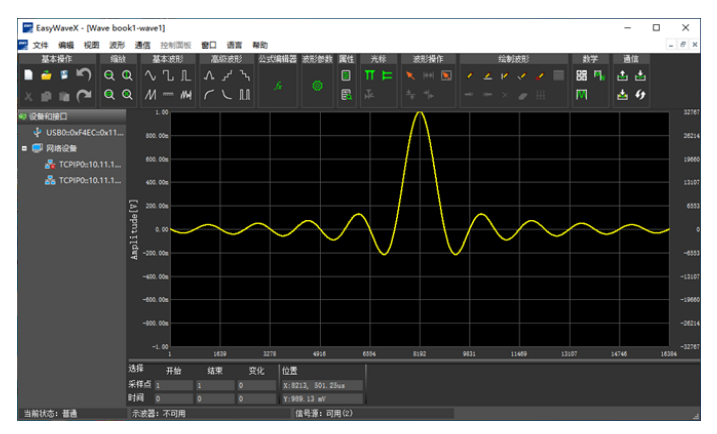

## <span id="page-15-1"></span>**联系我们**

深圳市鼎阳科技股份有限公司 地址:深圳市宝安区 68 区留仙三路安通达工业园 4 栋 3 楼 服务热线:400-878-0807 E-mail: Market@siglent.com http://www.siglent.com

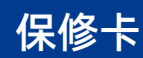

#### 感谢您购买鼎阳科技的产品,请妥善保管此产品保修卡及销售专用发票

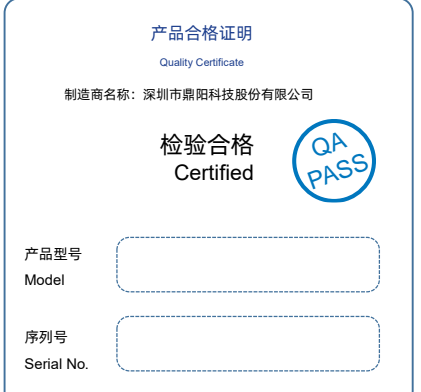

#### 售后服务中心:

服务中心地址:广东省深圳市宝安区 68 区留仙三路安通达工业园五栋一楼 服务与支持热线: 400-878-0807 邮箱: Service@siglent.com

#### 维修登记卡

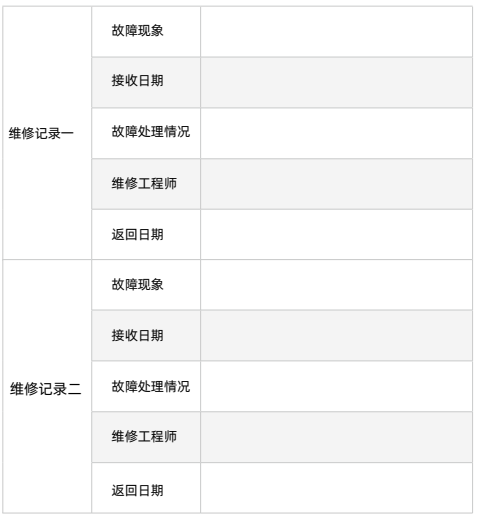

#### 客户信息反馈登记表

请用户务必填写后沿虚线剪下

寄 回

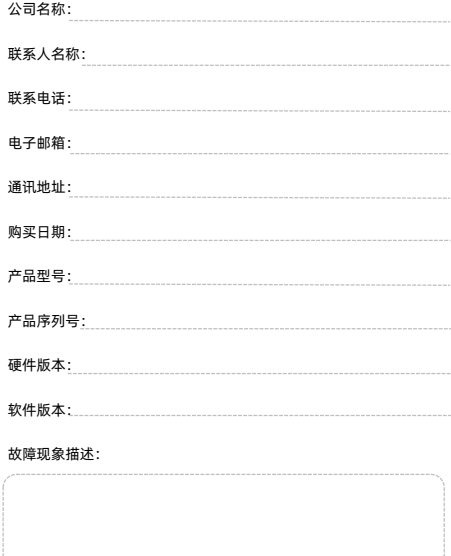

#### 保修概要

深圳市鼎阳科技股份有限公司(SIGLENT TECHNOLOGIES CO., LTD)承诺其产品在保修期内正常 使用发生故障,SGLENT 将为用户免费维修或更换部件。 本保修适用于中国大陆地区用户从大陆正规渠道所购买的 SIGLENT 产品。SIGLENT 厂家直销渠 道,授权代理销售渠道及授权网络销售渠道,用户在购买 SIGLENT 产品时有权要求商家提供 SIGLENT 授权证明文件以保证自身利益。 标准保修承诺 SIGLENT 承诺本产品主机保修期三年,模块类、探头类、电池类产品保修一年。SIGLENT 产品保 修起始日期默认为客户有效购机凭证(税务发票)上的日期。无法提供有效购机凭证的,则将产 品的出厂日期延后 7 天(默认货运时间)作为保修起始日期。 维修承诺 对于免费维修的产品,SIGLENT 承诺在收到故障产品后 10 个工作日内维修完毕。 对于有偿维修的产品,SIGLENT 将在用户付费后 10 个工作日内将故障产品维修完毕。若用户确认 不维修, SIGLENT 将故障产品返回客户。 以下情况不包含在 SIGLENT 免费维修范围内: 1.因错误安装或在非产品规定的工作环境下使用造成的仪器故障或损坏; 2.产品外观损坏(如烧伤、挤压变形等); 3.产品保修封条被撕毁或有揭开痕迹; 4.使用未经 SIGLENT 认可的电源或电源适配器造成的意外损坏; 5.因不可抗拒因素(如地震、雷击等)造成的故障或损坏; 本保修卡代替先前发布的保修卡版本,其他任何形式的保修条款应以上述的保修说明为准,

SIGLENT 拥有对维修事宜的最终解释权。

SDG800 快速指南 1

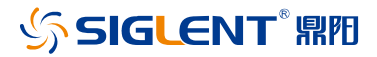

#### 关于鼎阳

鼎阳科技(SIGLENT)是通用电子测试测量仪器领域的行业领军企 业。同时,也是通用电子测试测量仪器行业第一家 A 股上市公司。

2002 年,鼎阳科技创始人开始专注于示波器研发,2005 年成功研 制出第一款数字示波器。历经多年发展,鼎阳产品已扩展到数字示 波器、手持示波表、函数/任意波形发生器、频谱分析仪、矢量网络 分析仪、射频/微波信号源、台式万用表、直流电源、电子负载等基 础测试测量仪器产品,是全球极少数能够同时研发、生产、销售数 字示波器、信号发生器、频谱分析仪和矢量网络分析仪四大通用电 子测试测量仪器主力产品的厂家之一,国家级重点"小巨人"企 业。同时也是国内主要竞争对手中极少数同时拥有这四大主力产品 并且四大主力产品全线进入高端领域的厂家。公司总部位于深圳, 在美国克利夫兰和德国奥格斯堡成立了子公司,在成都成立了分公 司,产品远销全球 80 多个国家和地区,SIGLENT 已经成为全球知 名的测试测量仪器品牌。

联系我们 深圳市鼎阳科技股份有限公司 全国免费服务热线:400-878-0807 网址:www.siglent.com

#### 声明

(SSIGLENT 鼎阳是深圳市鼎阳科技股份有限 公司的注册商标,事先未经过允许,不得以任何 形式或通过任何方式复制本手册中的任何内容。 本资料中的信息代替原先的此前所有版本。技术 数据如有变更,恕不另行通告。

#### 技术许可

对于本文档中描述的硬件和软件,仅在得到许 可的情况下才会提供,并且只能根据许可进行 使用或复制。

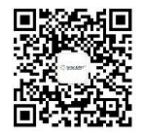

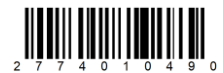